# **Macmillan** Australian Curriculum

**ACTIVE MATHS 9 SAMPLE PAGES Active M Australian** 

**Monique Miotto Tracey MacBeth-Dunn**

**Homework Program**

## **Macmillan Active Maths 9 Skill sheet**

## **Data 1**

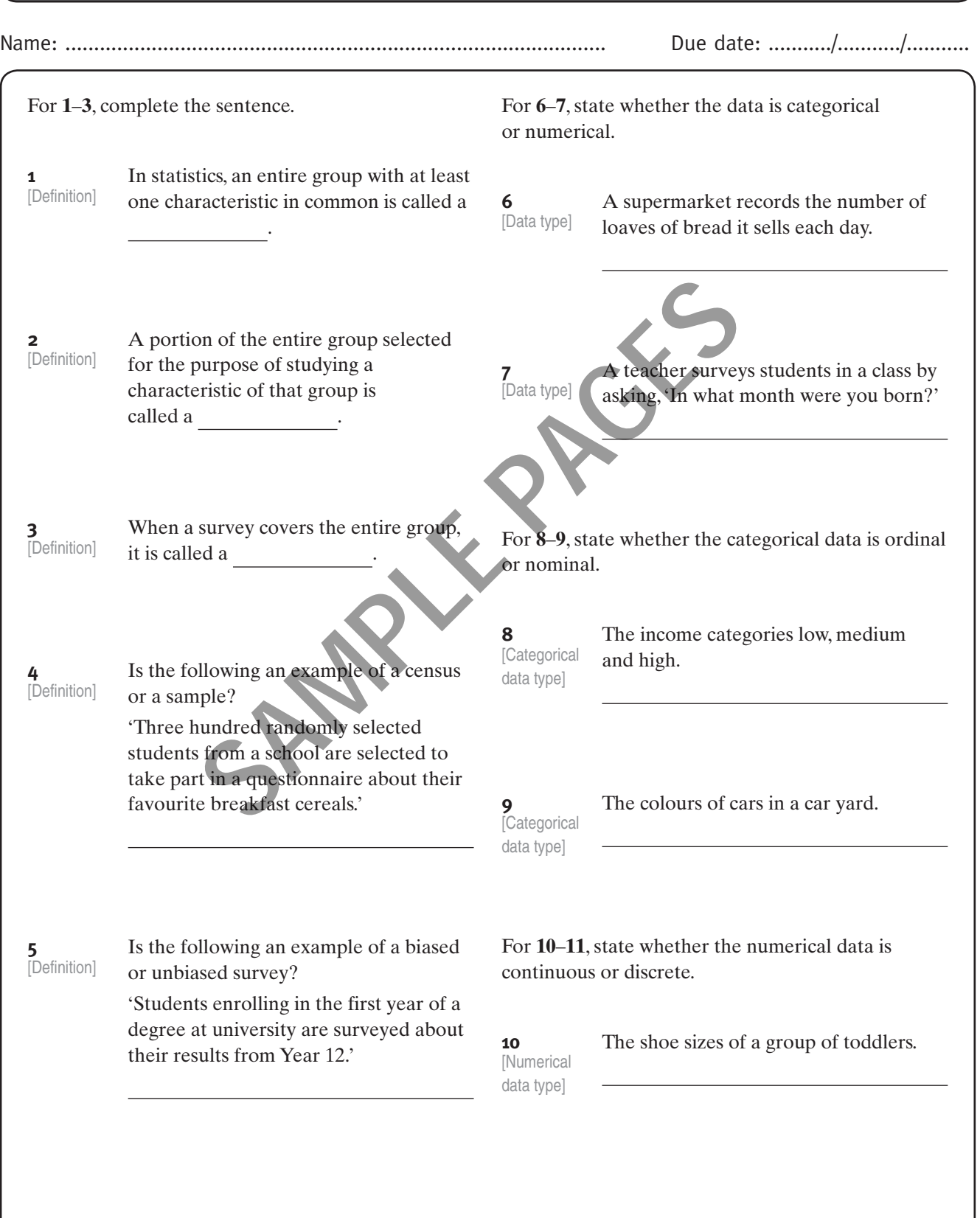

**[Numerical]** data type]

**11** The heights of a group of toddlers.

For **12**–**14**, Susan is conducting a survey of what the students at her school think of the changes to the school uniform policy. She decides to do a sample where the proportion of students in each year asked is the same as the proportion of students in each year.

**12** What sort of sample is this? [Type of sample]

For **16**–**17**, Scott and John recorded the points that their basketball teams scored in the first 14 games of basketball:

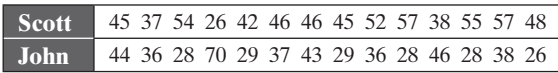

**[Analysis** of data]

**16** Complete the following table.

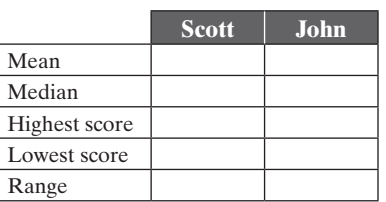

13<br>[Stratified sampling] **13** Susan decides to do a sample of 75 students. Complete the table below to show the number of students in each year in the sample.

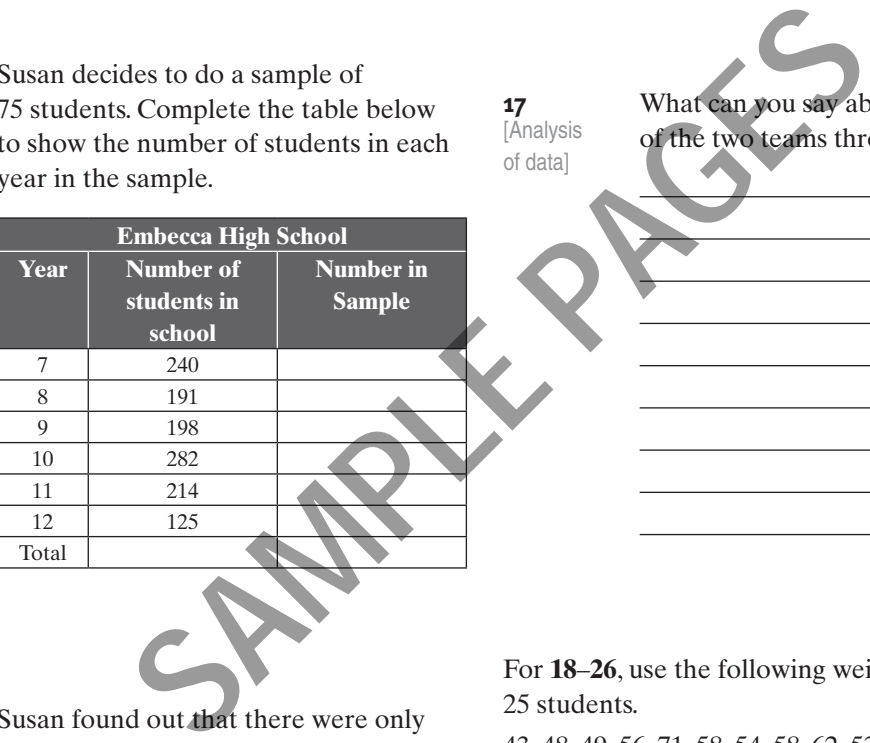

**[Stratified** sampling]

**14** Susan found out that there were only 60 boys in Year 9. How many boys should she survey in Year 9 if she decided to factor this into her calculations?

[Analysis of data]

**17** What can you say about the performance of the two teams throughout the season?

For **18**–**26**, use the following weights, in kilograms, of 25 students.

43, 48, 49, 56, 71, 58, 54, 58, 62, 53, 42, 39, 51, 51, 59, 47, 42, 51, 74, 56, 68, 52, 54, 49, 55

[Stem-andleaf plot]

**18** Construct a stem-and-leaf plot of the data with groupings of 5kg.

[Type of sample]

**15** Paul wanted to do the same survey at his school but he decided to just go through the school roll and get every 10th student to do the survey. What type of sampling is this? Is this considered to be a random sample?

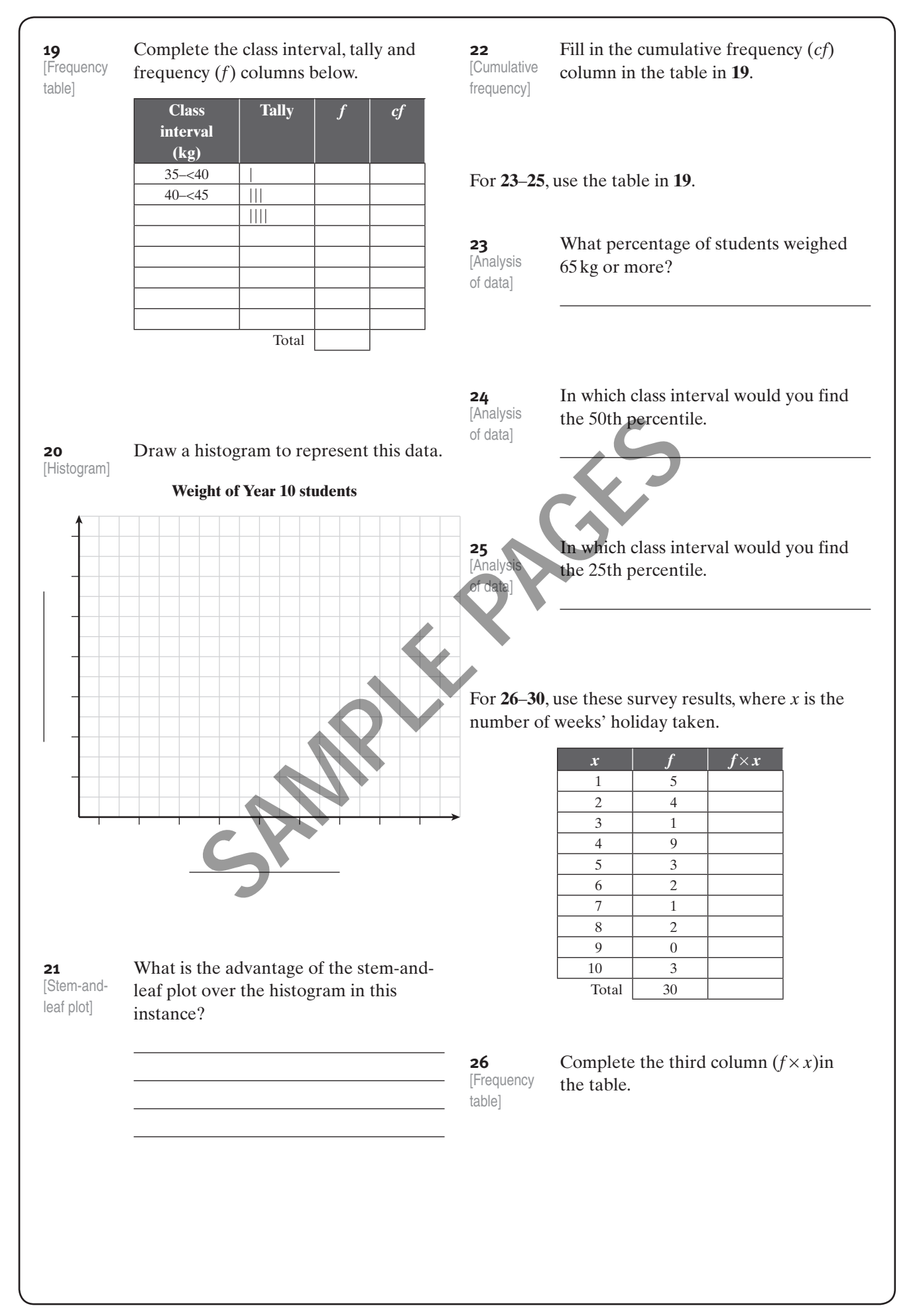

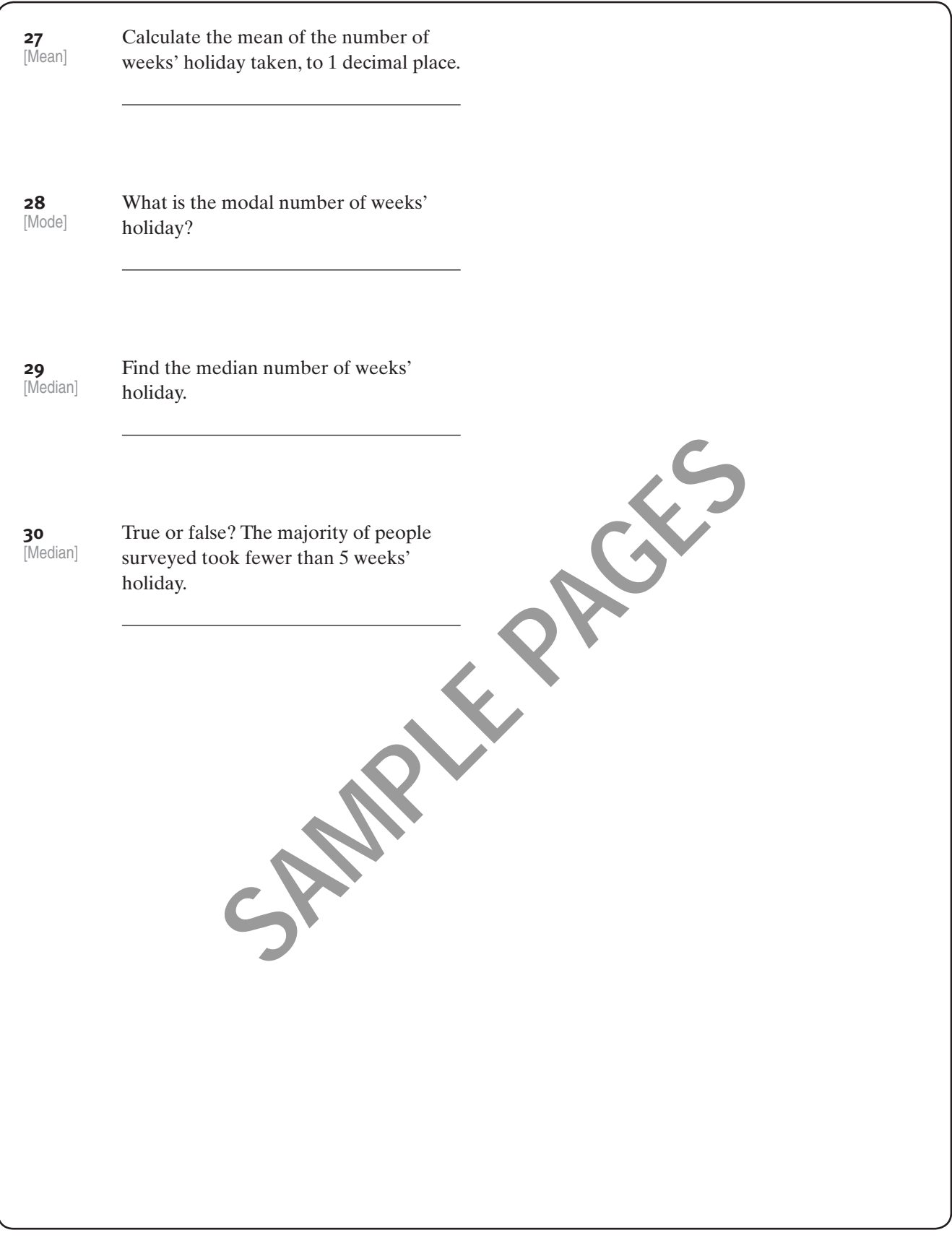

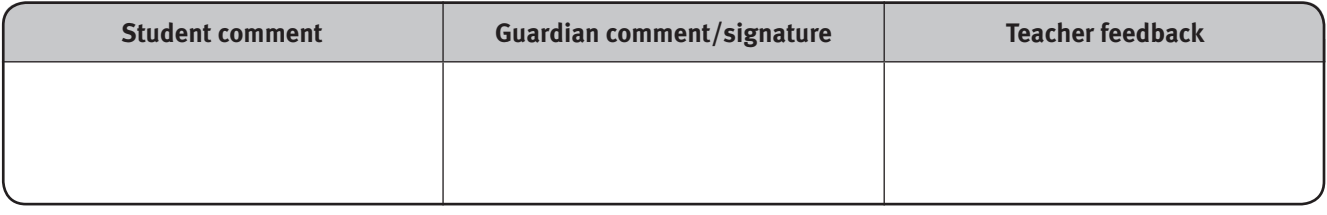

### Macmillan Active Maths 9 **Skill sheet Skill sheet**

## **Data 2**

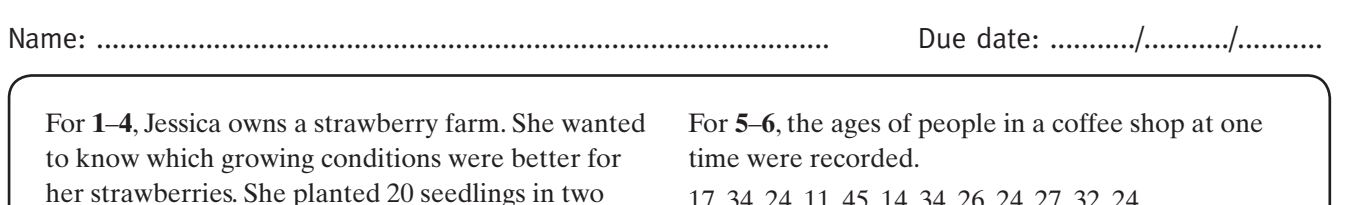

17, 34, 24, 11, 45, 14, 34, 26, 24, 27, 32, 24.

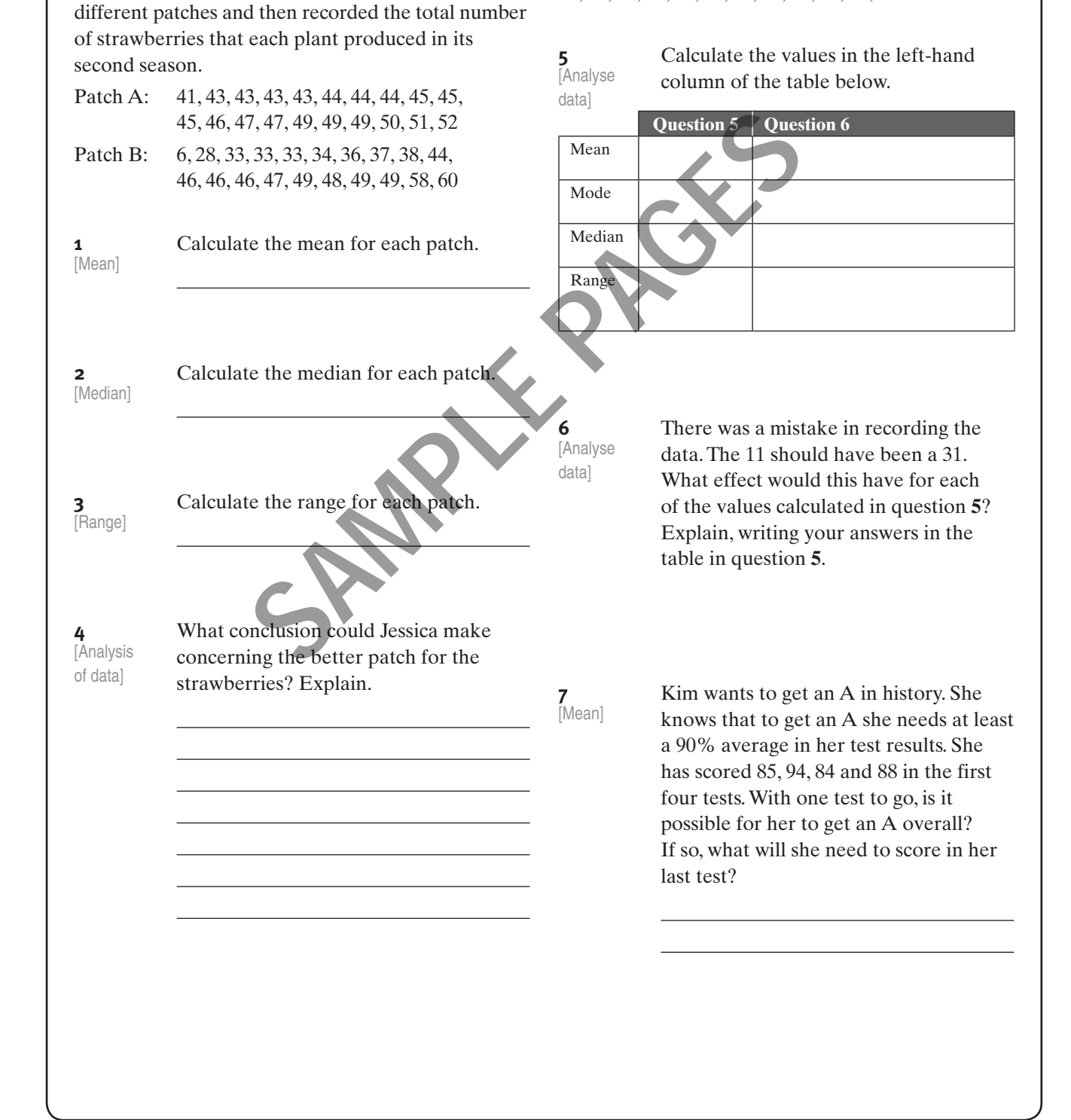

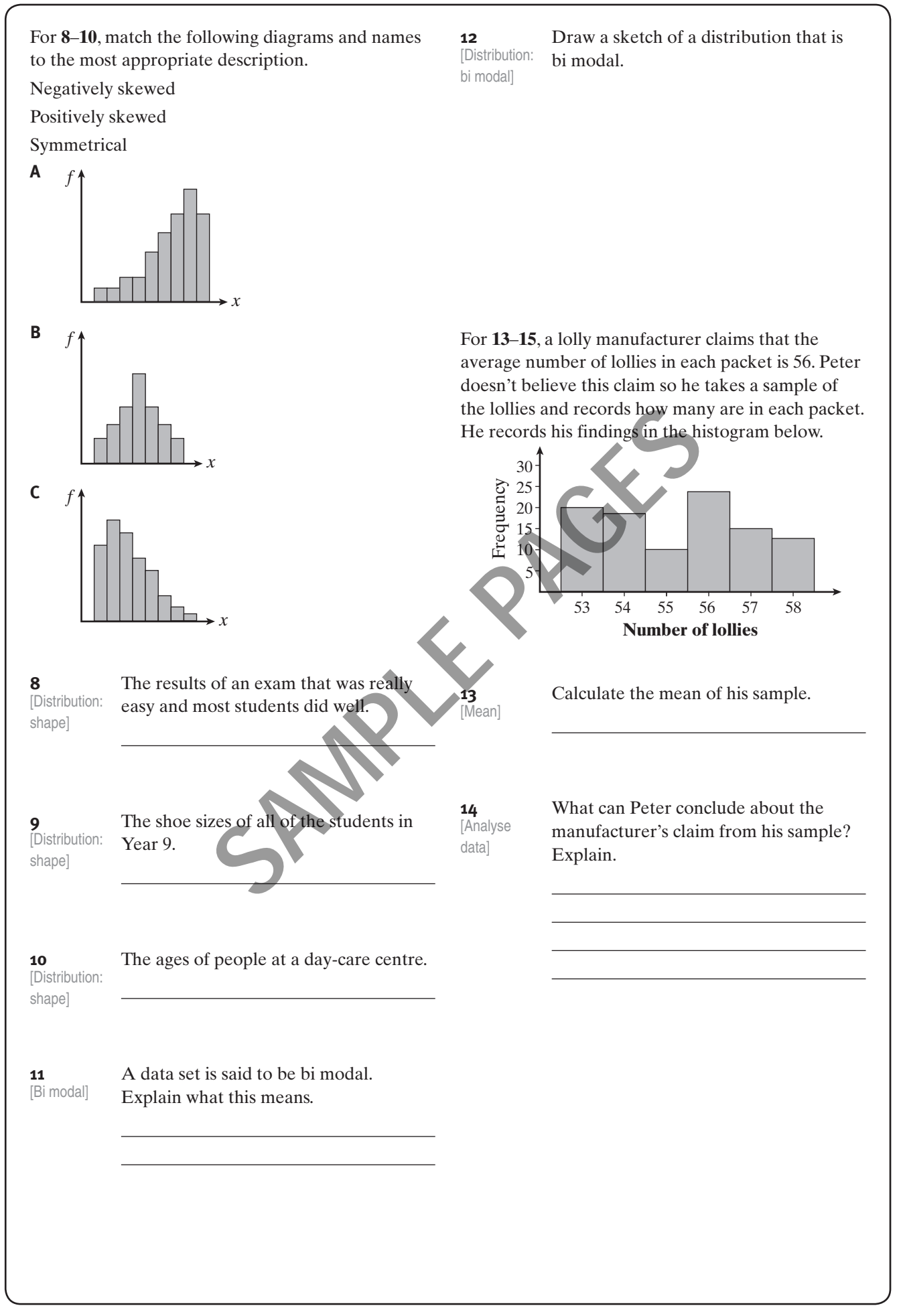

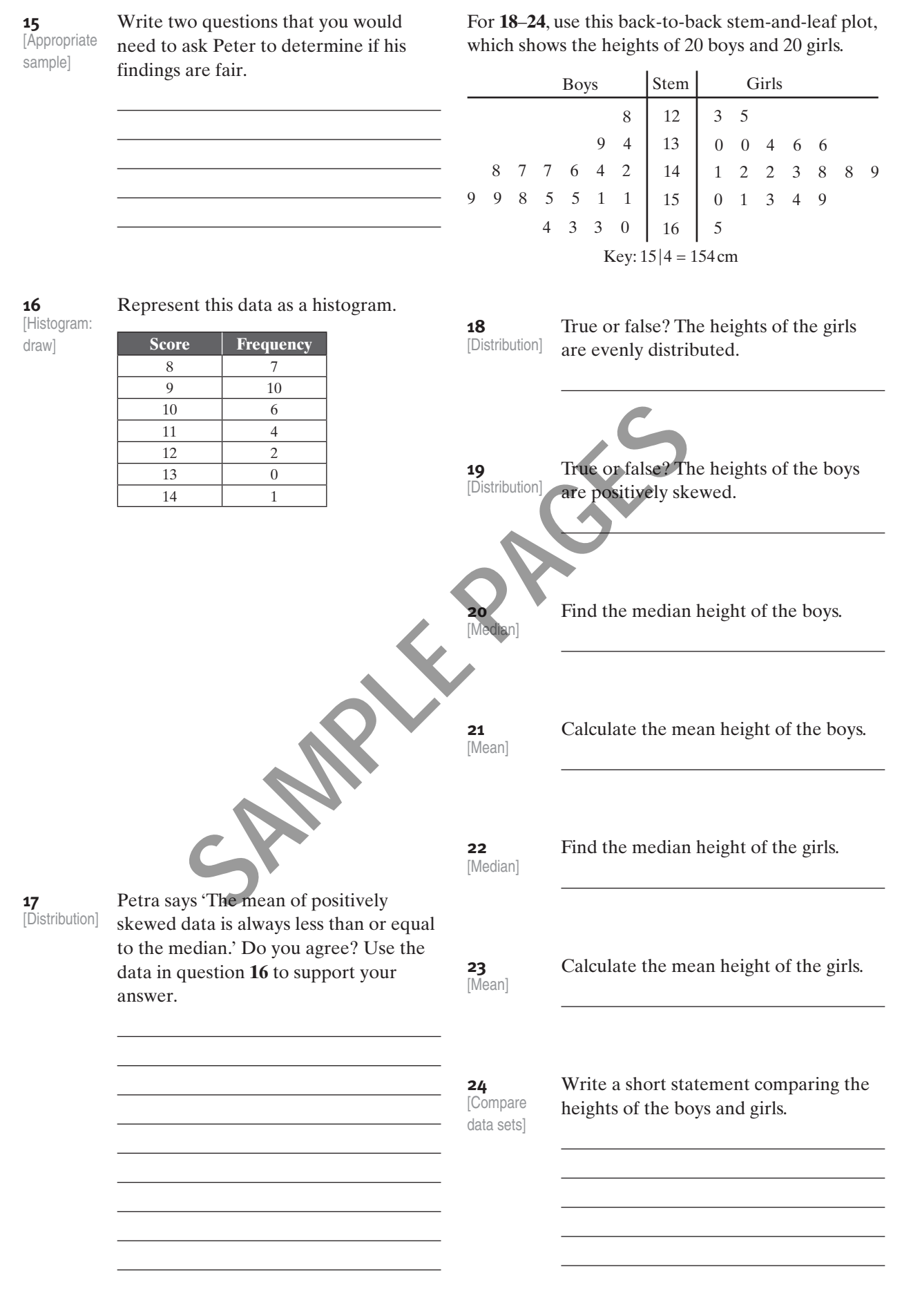

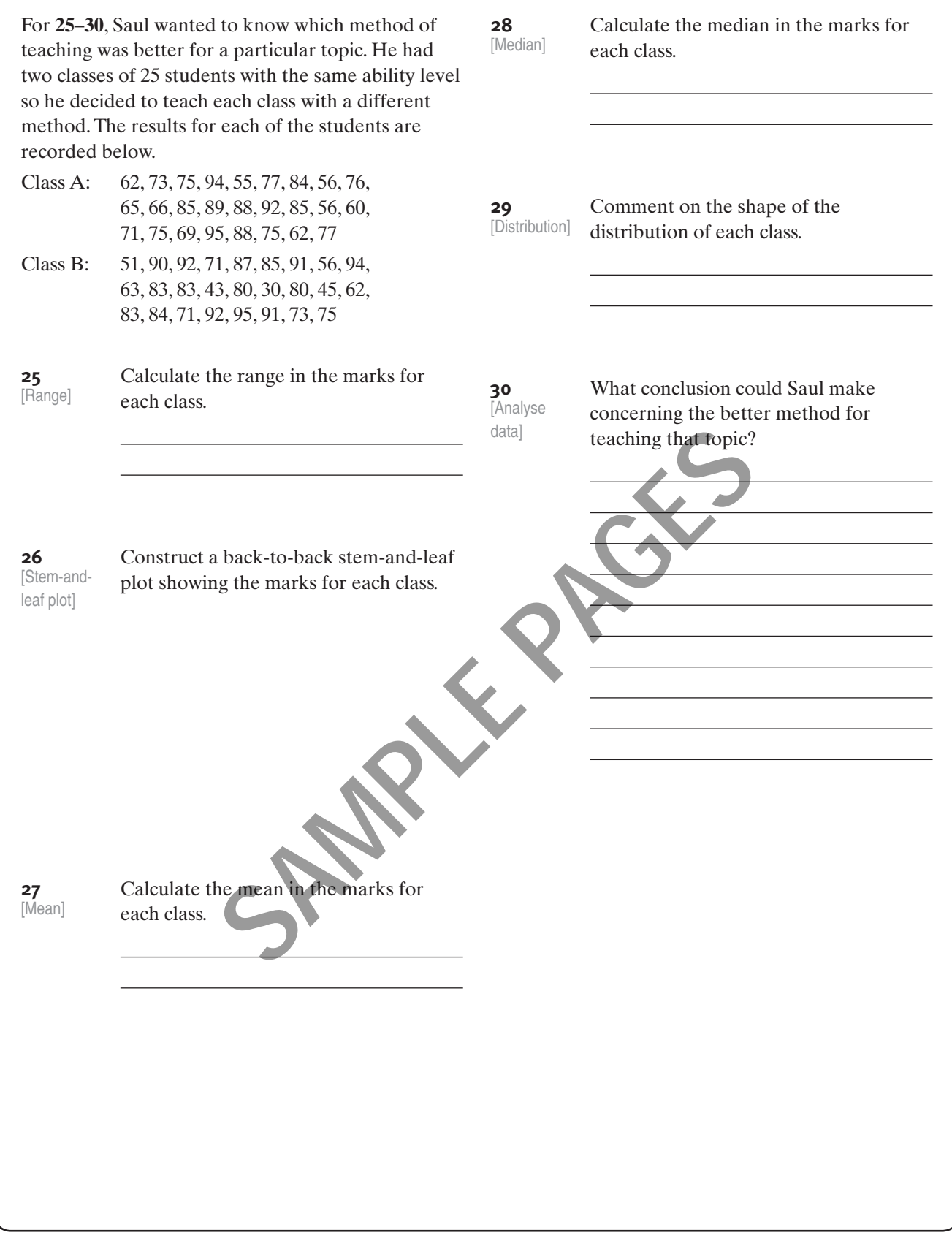

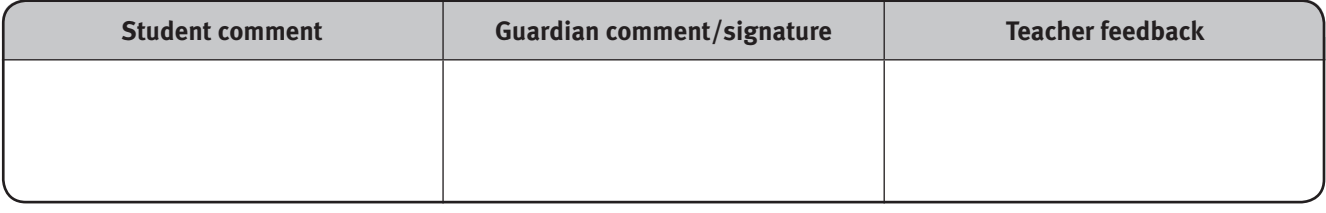

#### **Macmillan Active Maths 9 Investigation**

## **The good life**

Name: .............................................................................................. Due date: .........../.........../...........

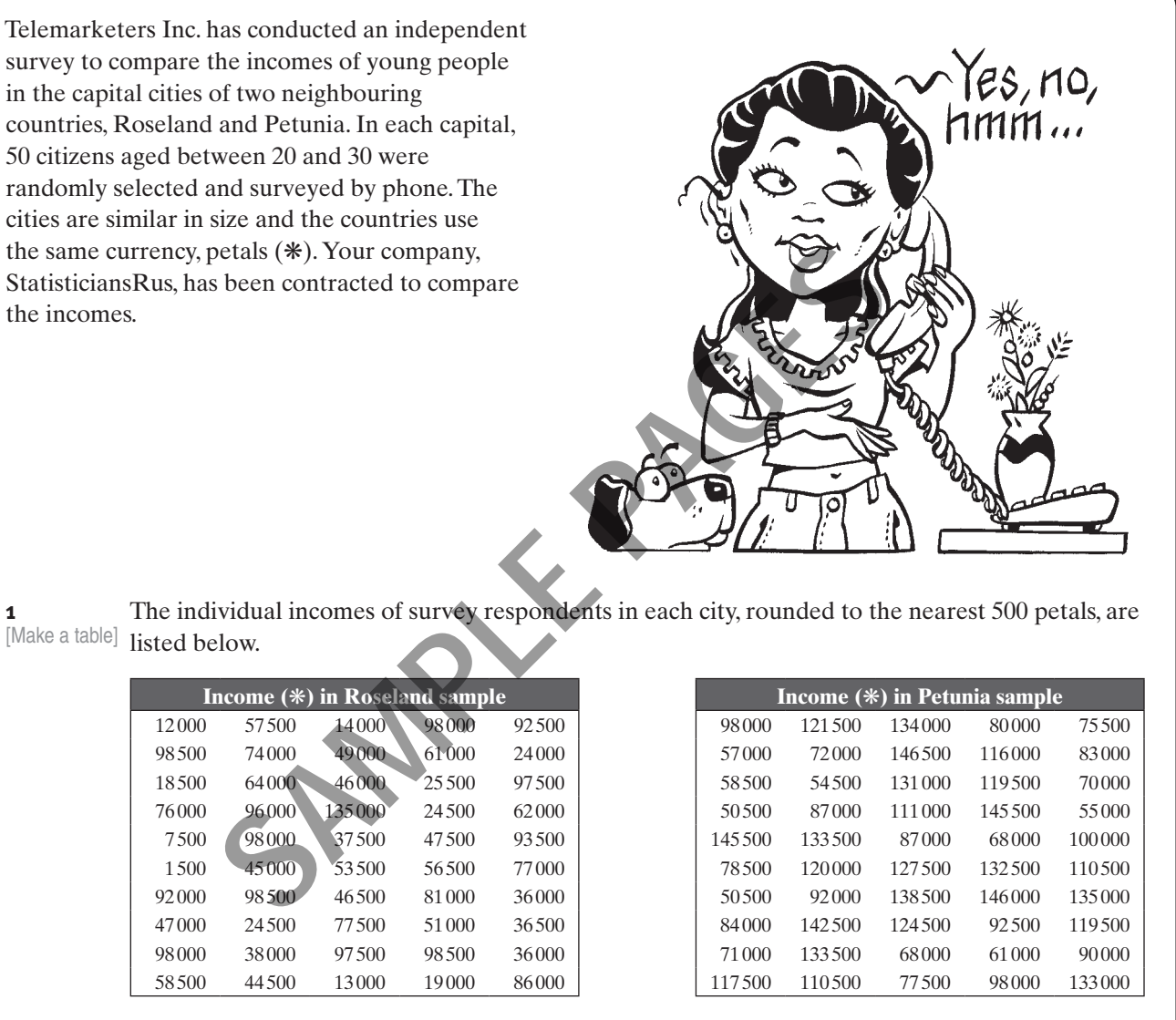

- **a** What was the minimum income:
	- **i** in Roseland?
	- **ii** in Petunia?
- **b** What was the maximum income:
	- *i* in Roseland?
	- **ii** in Petunia?

© Macmillan Education Australia 2012 STATISTICS AND PROBABILITY ISBN: 978 1 4202 3067 3 Data

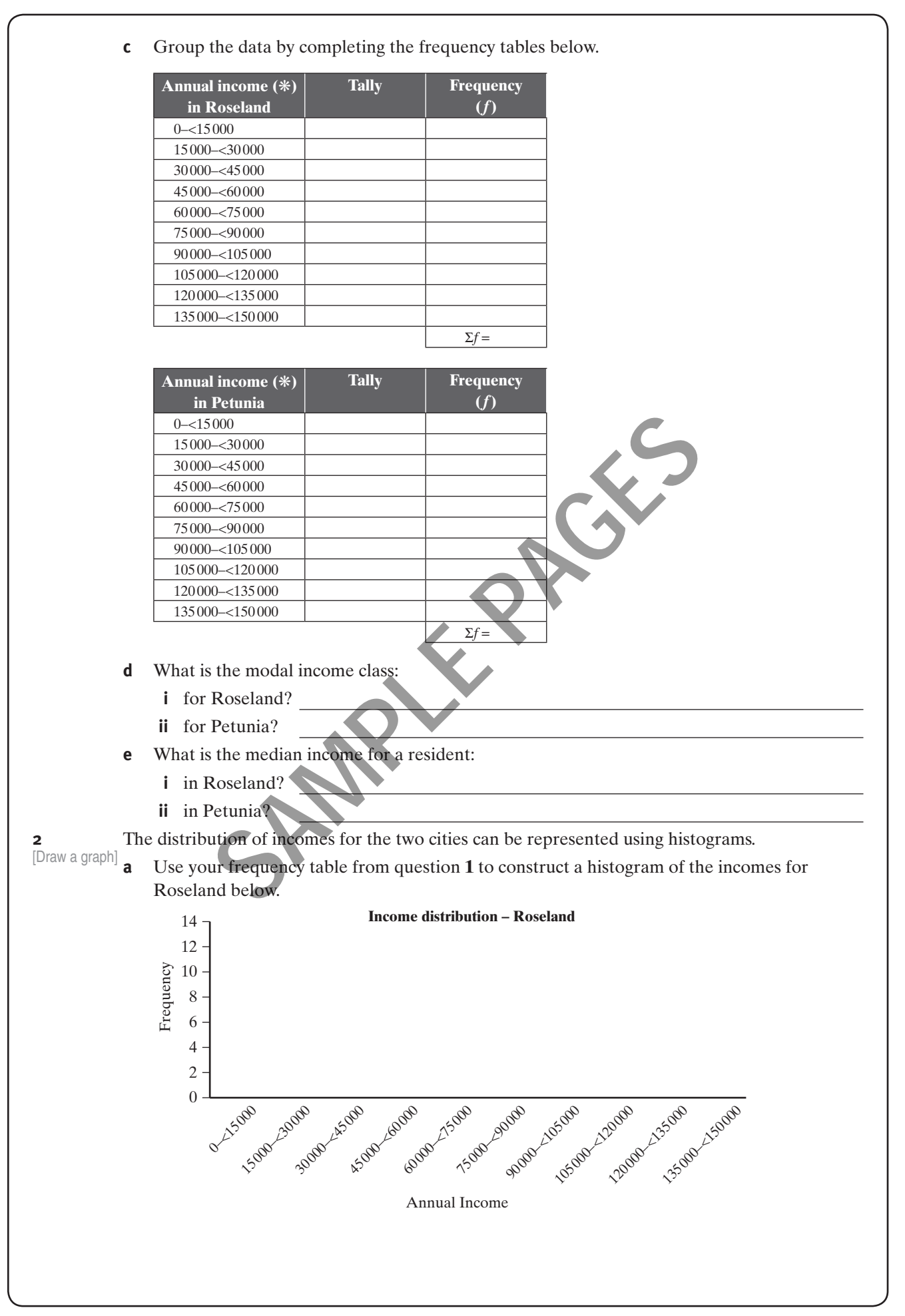

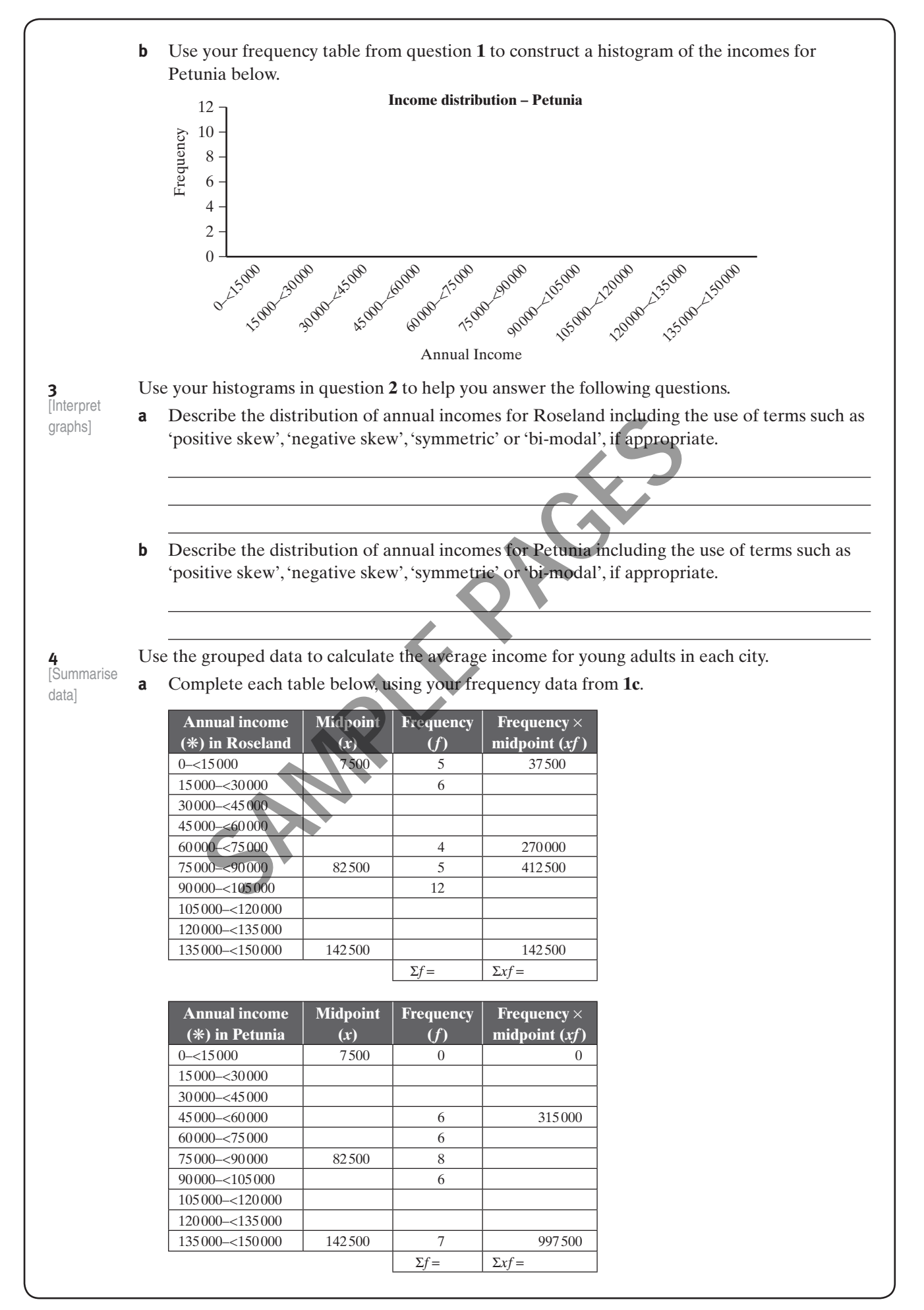

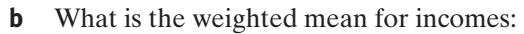

- **i** in Roseland?
- **ii** in Petunia?

**5** Use the median and mean annual incomes you calculated in question **1** and question **3** to compare the typical annual income of residents in the two cities.

**6**  $\boxed{\sum_{k=1}^{n} }$  This table shows the cost of three everyday items in each capital city.

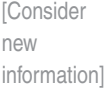

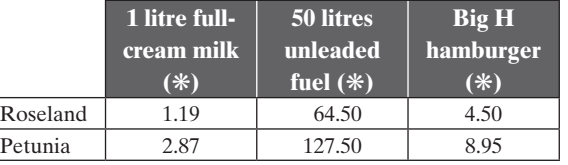

What effect would this data have on your analysis? What other factors might you need to consider when comparing the incomes of young adults in these two cities. Explain. t would this data have on your analysis? What other factors might<br>hen comparing the incomes of young adults in these two cities. E:<br>**SAMPLE PAGES** 

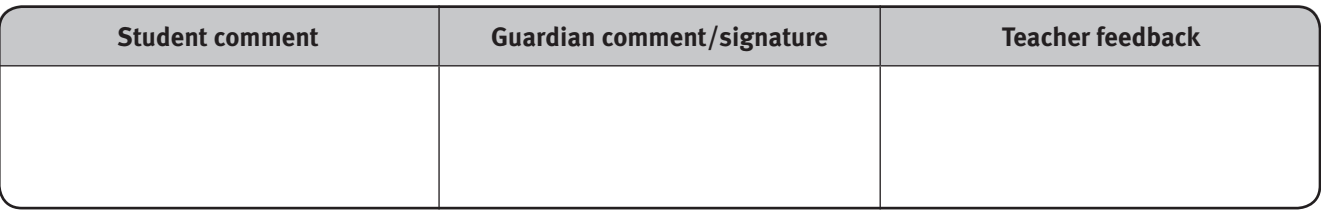

#### Macmillan Active Maths 9

#### **Technology task—Microsoft Excel, Internet**

**<AW 03006c–insert cartoon here if room at first pages. Author's suggestion: cartoon illo of a map of Australia with** 

## **Ageing Australia**

Name: .............................................................................................. Due date: .........../.........../...........

What is the average age of a person living in your state? Is that changing? How does your state compare with the rest of Australia? What is the distribution of ages of people living in your state? In this technology task you will use data and reports on the Australian Bureau of Statistics (ABS) website to investigate these questions.

[To show a data value for a column in a column chart, select the column

Label'.]

**1** To create an age distribution by gender for your state, follow the steps below. **•** On the ABS website, go to the page titled '3101.0 - Australian Demographic Statistics, Jun 2011' at this address: www.abs.gov.au/AUSSTATS/abs@.nsf/DetailsPage/3101.0Jun%202011?OpenDocument (Alternatively, go to the ABS home page www.abs.gov.au, enter '3101.0' in the search box, click search and then click on the 'Downloads' tab.) **people of different ages>** and click on 'Add Data the steps below.<br>
the ABS website, go to the page titled<br>
1.0 - Australian Demographic Statistics,<br>
2011' at this address:<br>
w.abs.gov.au/AUSSTATS/abs@.nsf/DetailsPage/3101.0Jun%2020.<br>
ternatively, go to the ABS home page w

- **•** Scroll to the bottom of the screen then right-click on the Excel icon for the data cube (data set) for Population by Age and Sex Tables. Select 'Save Target As' and save to an appropriate folder on your computer.
- **•** Open the Excel file and look at the spreadsheet called 'Contents' which lists the tables in the workbook. Go to table 8 which is a table of data of estimated resident population, by age and sex at 30 June 2011. As you scroll down you will see tables for 'Males', 'Females' and 'Persons'.
- **•** Open a new Excel spreadsheet and enter the data from the 'Persons' table for your state. Part of a sample layout is shown below.

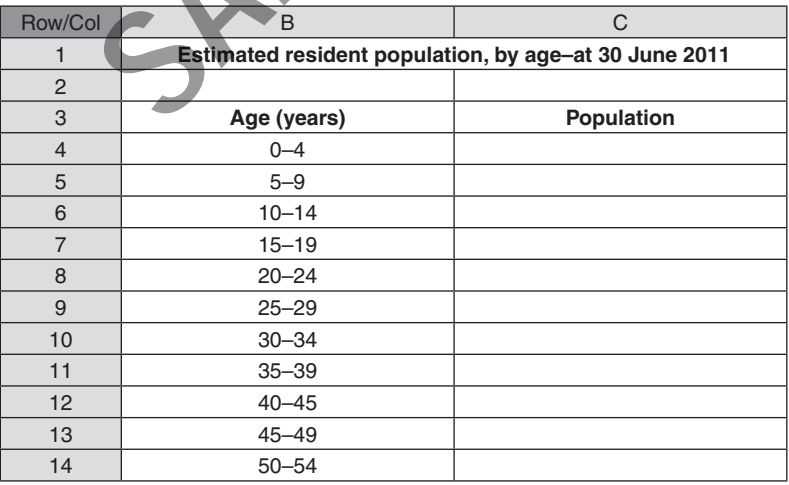

**•** Now select the headings in row 3 and the data values and insert a column chart. You should see a column chart similar to the one below, with age intervals on the horizontal axis.

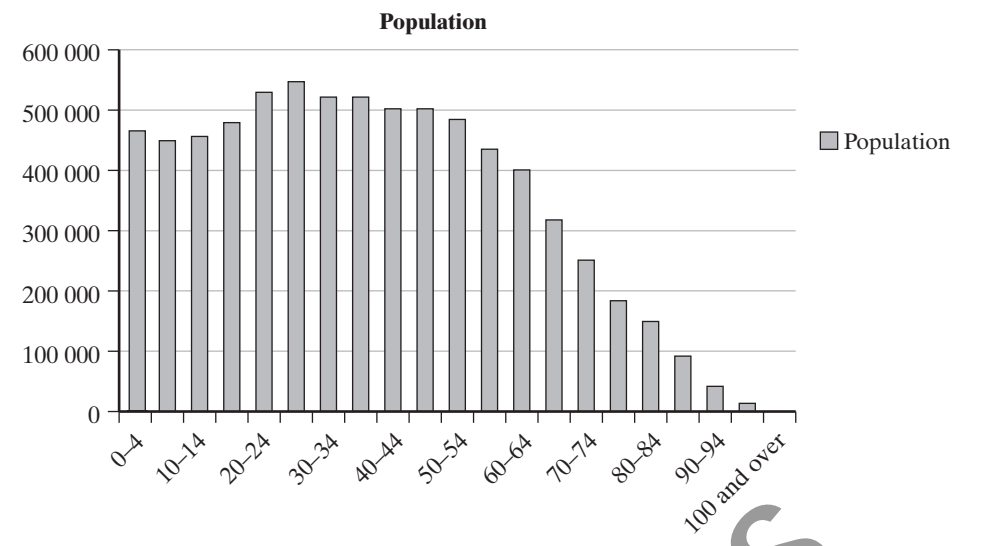

- **•** Select the columns (all of them) on the chart and choose the format option for your version of Excel. You should see a 'Format Data Series' dialog box with 'Series options' that allow you to set the Gap width to 0. Set the gap to 0 to remove the space between the columns and create a histogram. Change the border colour to a solid black line.
- **•** Now insert an appropriate chart title. You can also delete the 'Population' legend. If you would prefer the age intervals to be vertical, reduce the chart area width until the labels move to the vertical.

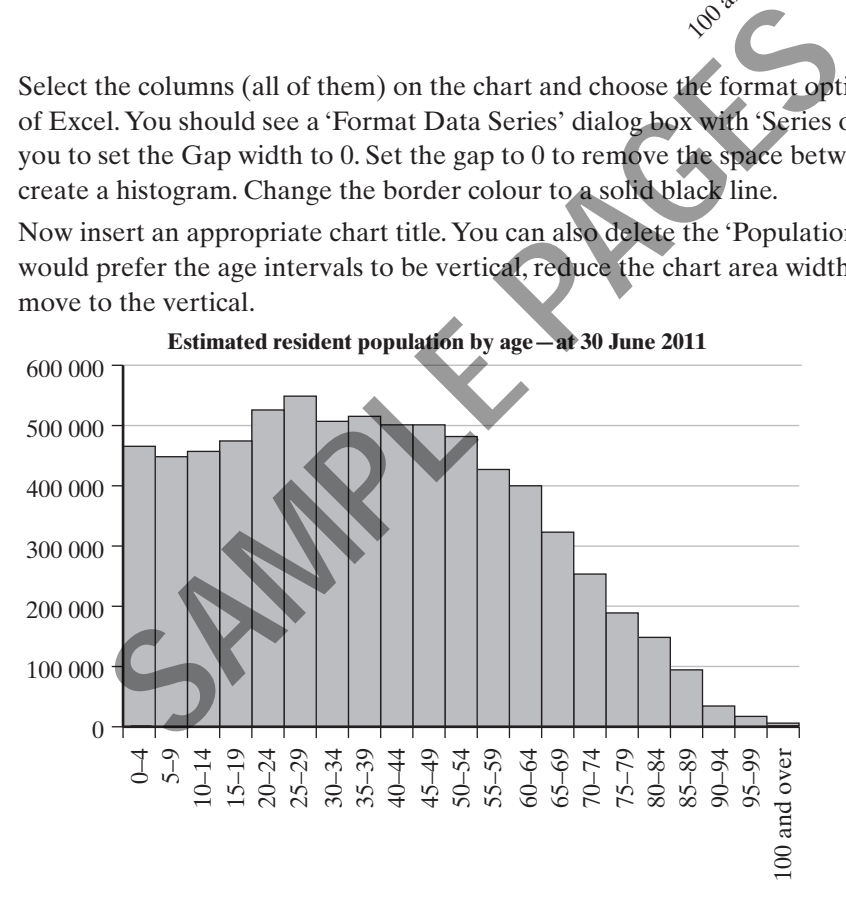

- **a** Looking at your histogram, what is the modal age group for your state?
- **b** How many people are there in this age group?
- **c** Describe the shape of the age distribution for your state. (Hint: Consider questions such as: Is your distribution skewed or symmetrical? Is there an even distribution of number of various age groups?)

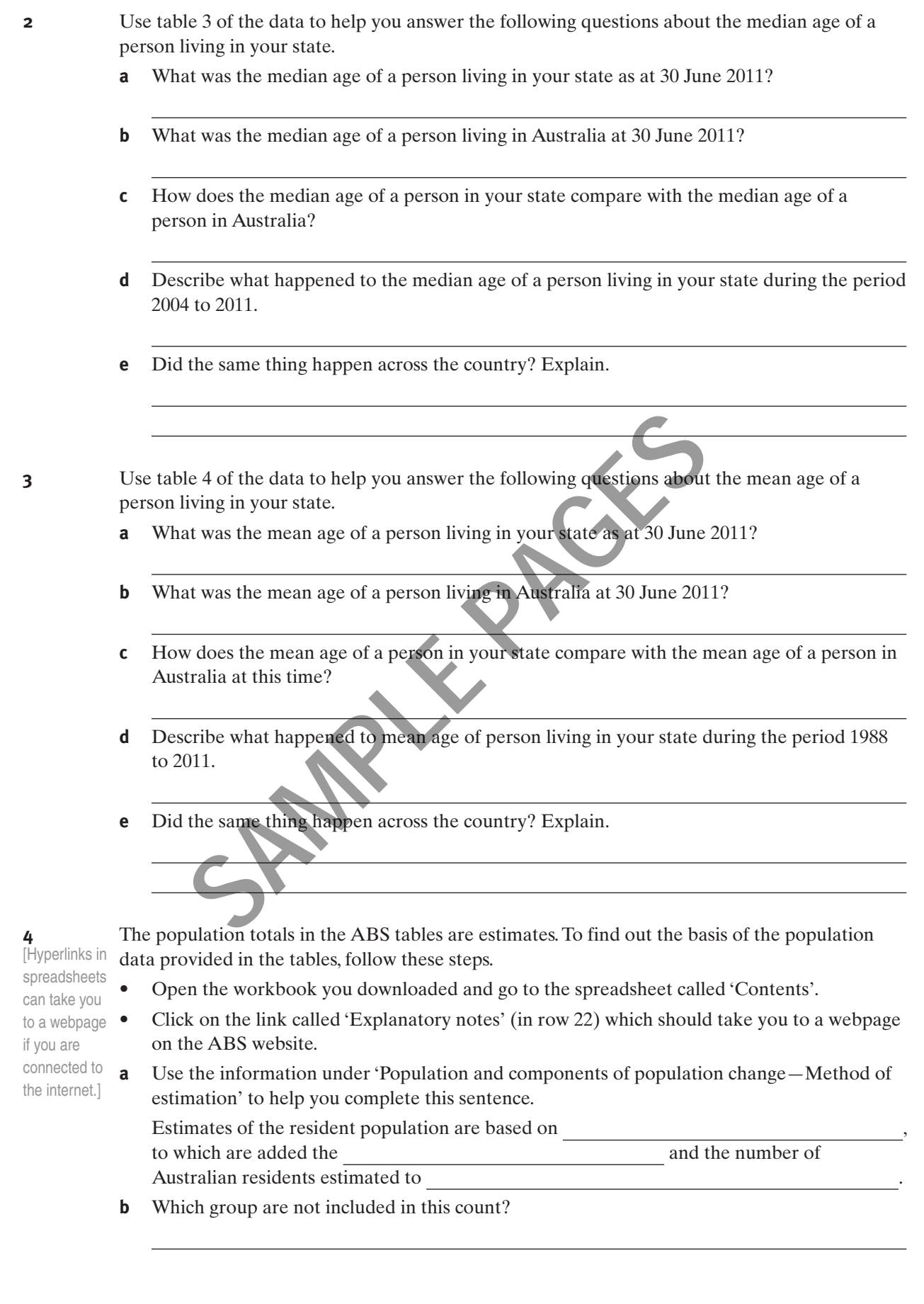

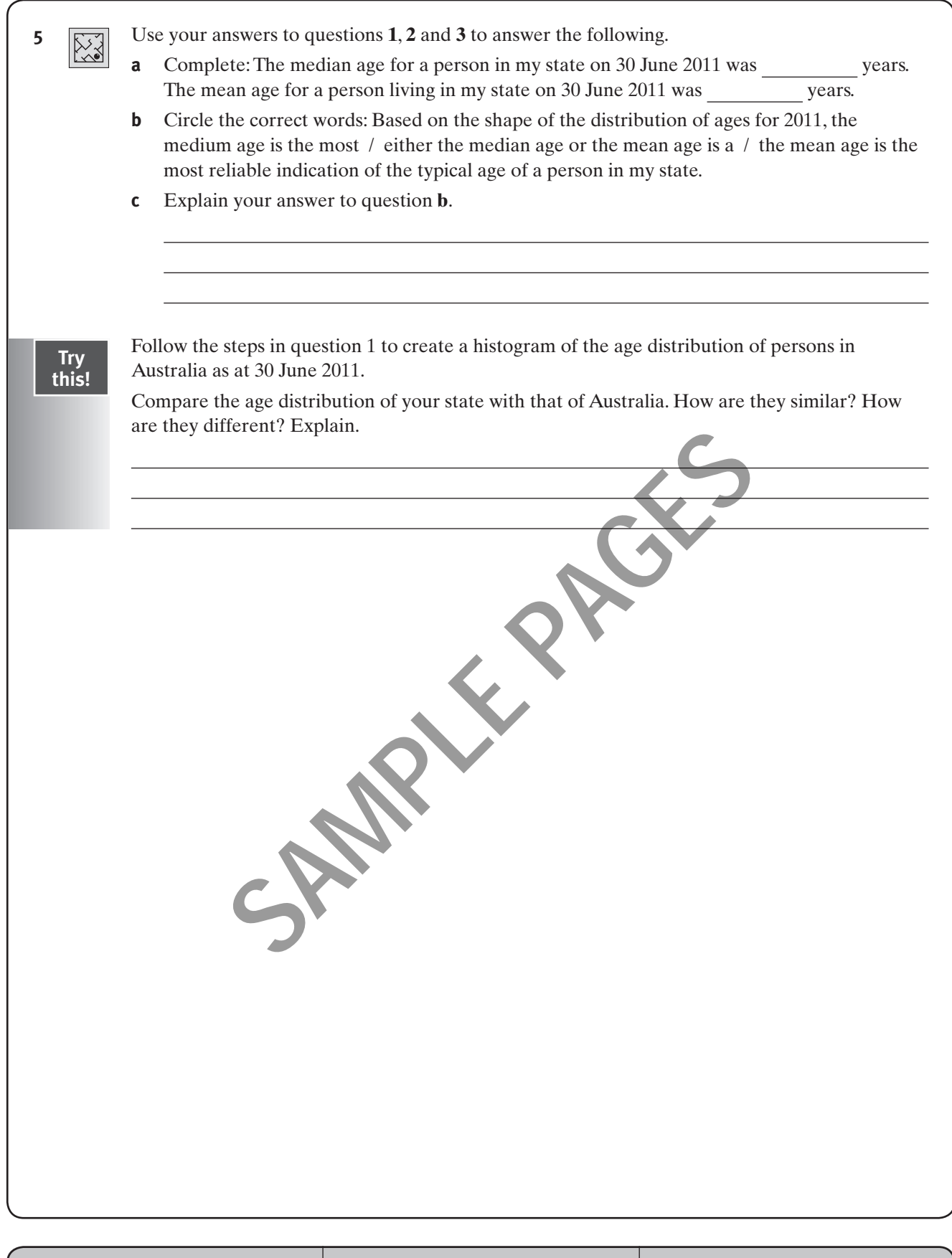

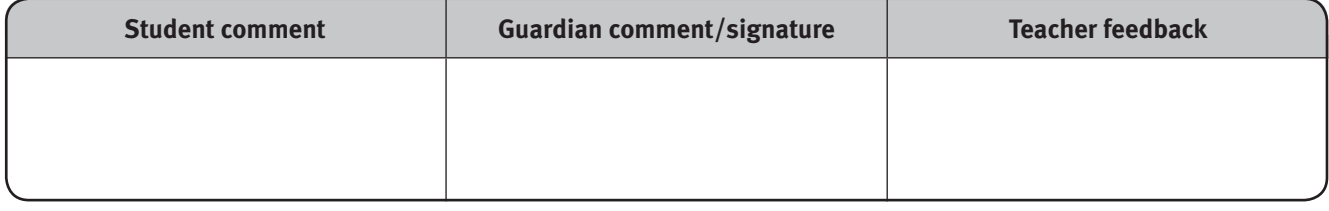